本書は必要なときすぐにご覧になれるようお手元に保管してください。

# 重要保管

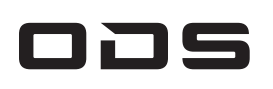

# TAシリーズ(バッテリー内蔵タイプ)

# 取扱説明書

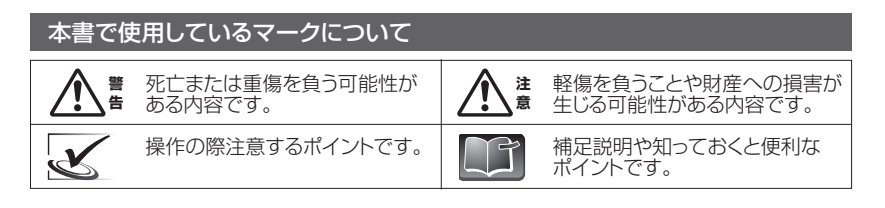

### お防水/防じん性能について

このたびは当社製品をお買い上げいただき、まことにありがとうございます。 別冊「使用上のご注意・サポートガイド」と本書をよくお読みのうえご使用ください。 また、保証書裏面の「保証規定」をよくお読みください。

型番:TA2C-DR9/TA2C-DR94G

無線LAN親機を使用するときは、その取扱説明書等を参照して以下をメモしておきましょう。 ·ネットワーク名(SSID)無線LAN親機などアクセスポイント固有の名前です

□ 本体 □ ACアダプター

□ 使用上のご注意・サポートガイド □ 保証書 □ 取扱説明書(本書)

# 3.はじめて電源をONにする前に

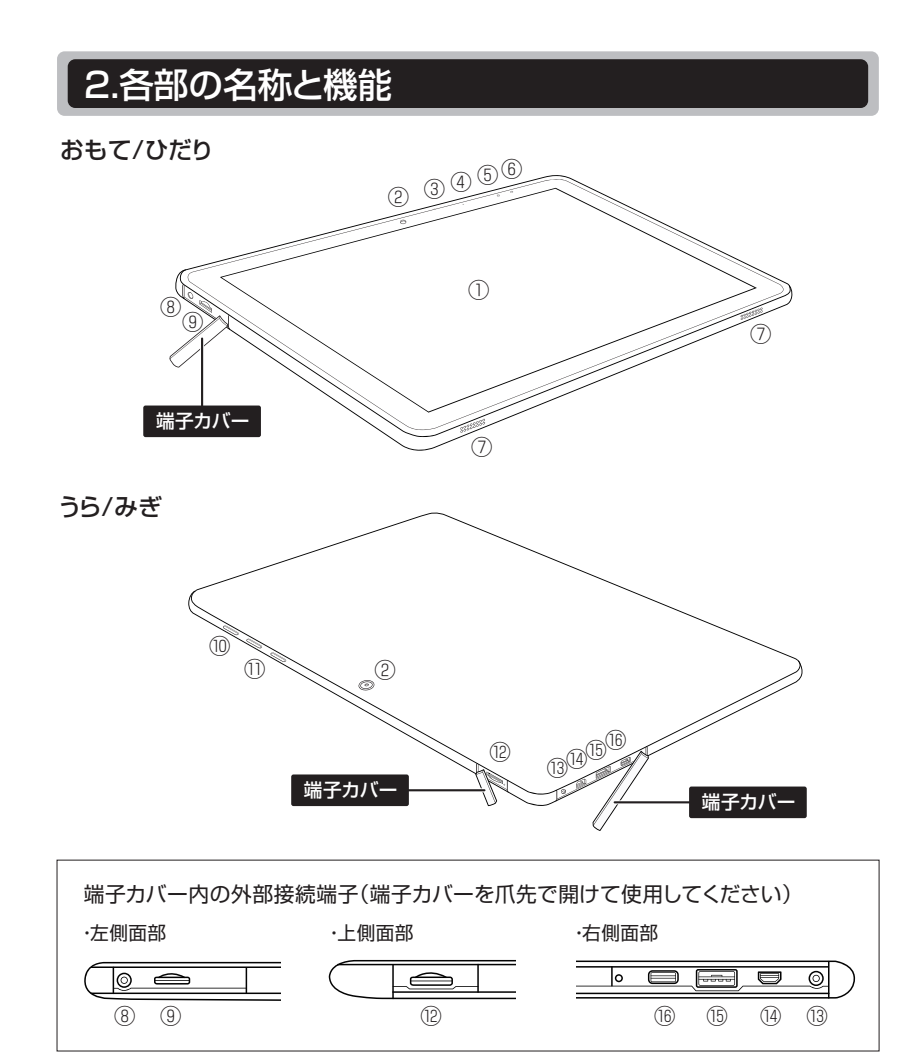

### キット・セージ キャッチ・キャット しゅうしょう 3-1.インターネット環境の準備

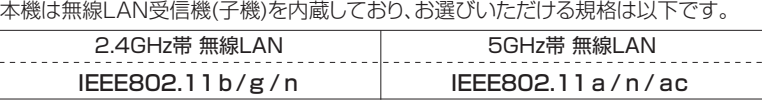

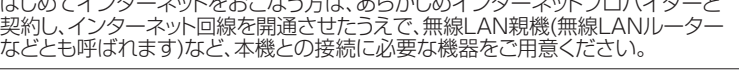

・ネットワークセキュリティキー (セキュリティキー、暗号化キー、WPA2キー、WEPキーなど)

# (無線LANの設定方法は [  $\sqrt{2}$ 4-6-1. 無線LAN(Wi-Fi)の接続設定] で説明します。)

自動的に日時合わせされるようになっています(出荷時設定)。<br>手動で日時合わせすることも可能です。[<mark>〔6</mark><mark>で</mark>5-1.各種詳細設] 本機の時計機能は、無線LANに接続すればネットワークから提供される日時情報を利用して、 手動で日時合わせすることも可能です。[ LGSP 5-1.各種詳細設定の変更方法]

### ⑮⑯のUSBポートについて

1.⑮⑯のUSBポートは、おもにUSBメモリーなどの外部USB機器へ本機から給電を おこないながら使用する用途のポートです。故障の原因になりますので、外部バッテ リーやDC電源など本機へ給電する装置は接続しないでください。USBハブなどを 介する場合も、USBハブのUSBポートに本機へ給電するような装置を接続しないで ください。

2.ACアダプターから本機へ供給される電力は最大15W未満です。システムの動作負荷 状況にもよりますが、接続している外部USB機器の消費電力がたとえUSB2.0規格 内であっても、システムが必要とする消費電力の総和が過大な場合は、ACアダプター 接続中にもかかわらず内蔵バッテリーからも電力補助がおこなわれバッテリー残量の 減少が進行したり、システム動作速度が緩慢になるなどの障害が起きる場合があります。 この場合は、セルフパワー型USBハブを介して外部USB機器を接続してください。

注 意

●本体部は、防滴(防滴2形、IPX2相当)性能、IP5X相当の防じん性能を有しています。 端子カバーを閉じた状態の本体部が、IEC60529準拠IPX2等級(鉛直から15度の範囲で 落ちてくる水滴による有害な影響がない)と、IEC60529準拠IP5X等級(正常動作および 安全を損なうほどの量の粉じんが内部侵入しない)に適合しています。 同梱のACアダプターは防滴/防じん性能を有しておりません。

防滴/防じんの耐性は永続的ではなく、通常使用による摩耗、修理、分解、損傷によって低下 する可能性があります。端子カバーを含む本体に傷、割れ、破損などがある場合は修理の <sub>このです。</sub><br>こ依頼をおすすめいたします。端子カバーは消耗品です。

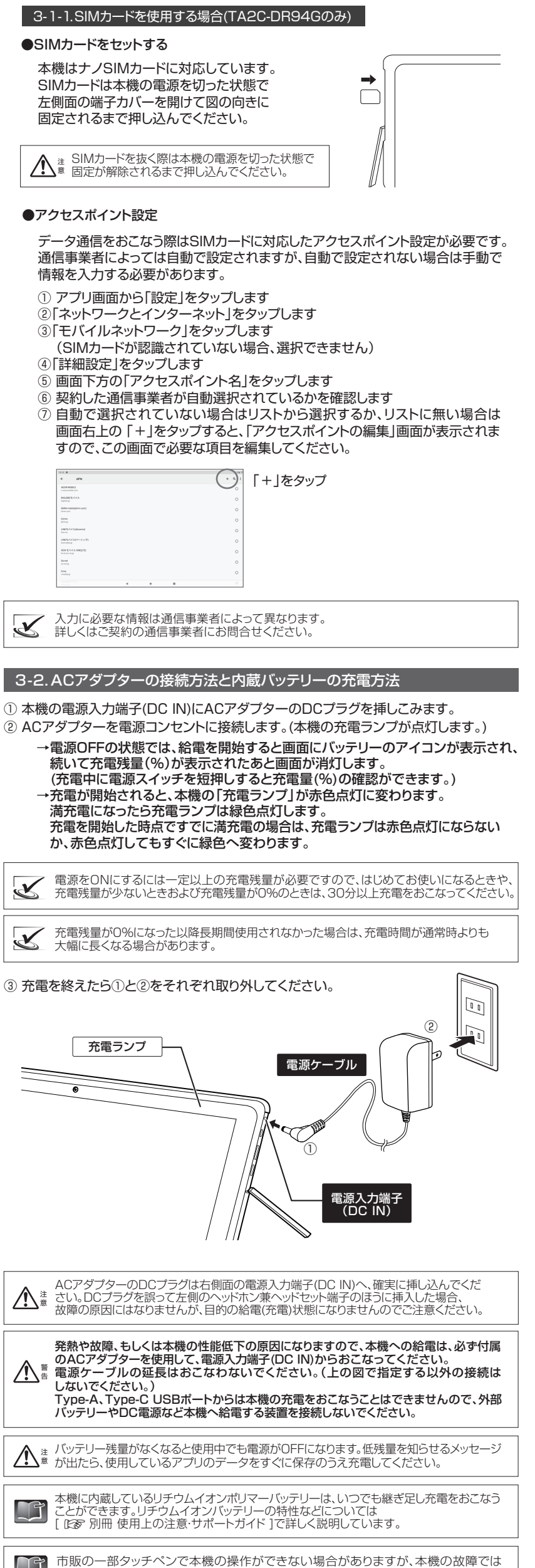

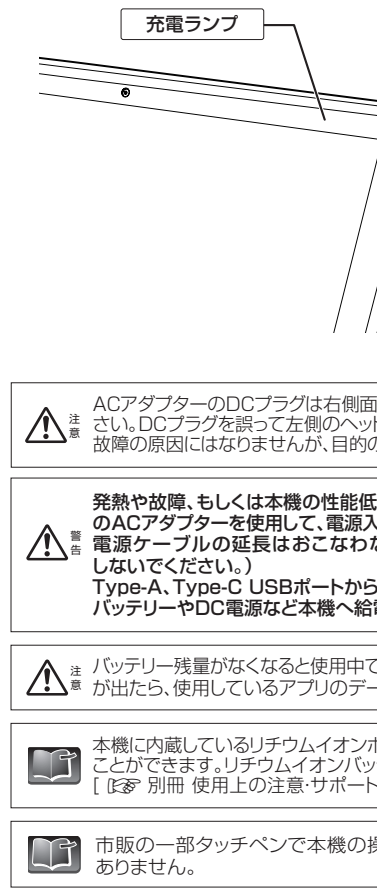

ぬれたままの使用はできません。本機に付着した水は速やかに拭き取り、乾かしてから ご使用ください(変形の原因になりますのでドライヤーは使わないでください)。油分・ <sup><sub>意 調味料・石鹸・洗剤・入浴剤・プール水・海水・温泉水・汗など、真水(5℃~35℃)以外の液体</sup></sub> が付着したときは、電源をOFFにしてACアダプターを抜き、端子カバーを閉じた状態で 付着箇所を真水で湿らせ、固く絞った布などで拭き取り、乾かしてからご使用ください。

本体またはACアダプターがぬれているときは絶対に充電をおこなわないでください。 感電や、部品の腐食・劣化または内部ショートによる発煙、故障、機能低下の原因になります。 <sup>警</sup> 告

# 1.セット内容 - はじめにご確認下さい -

4 -1.本機の電源をONにする

# 4.本機を使いはじめる

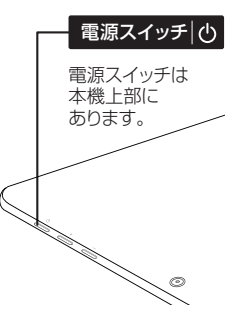

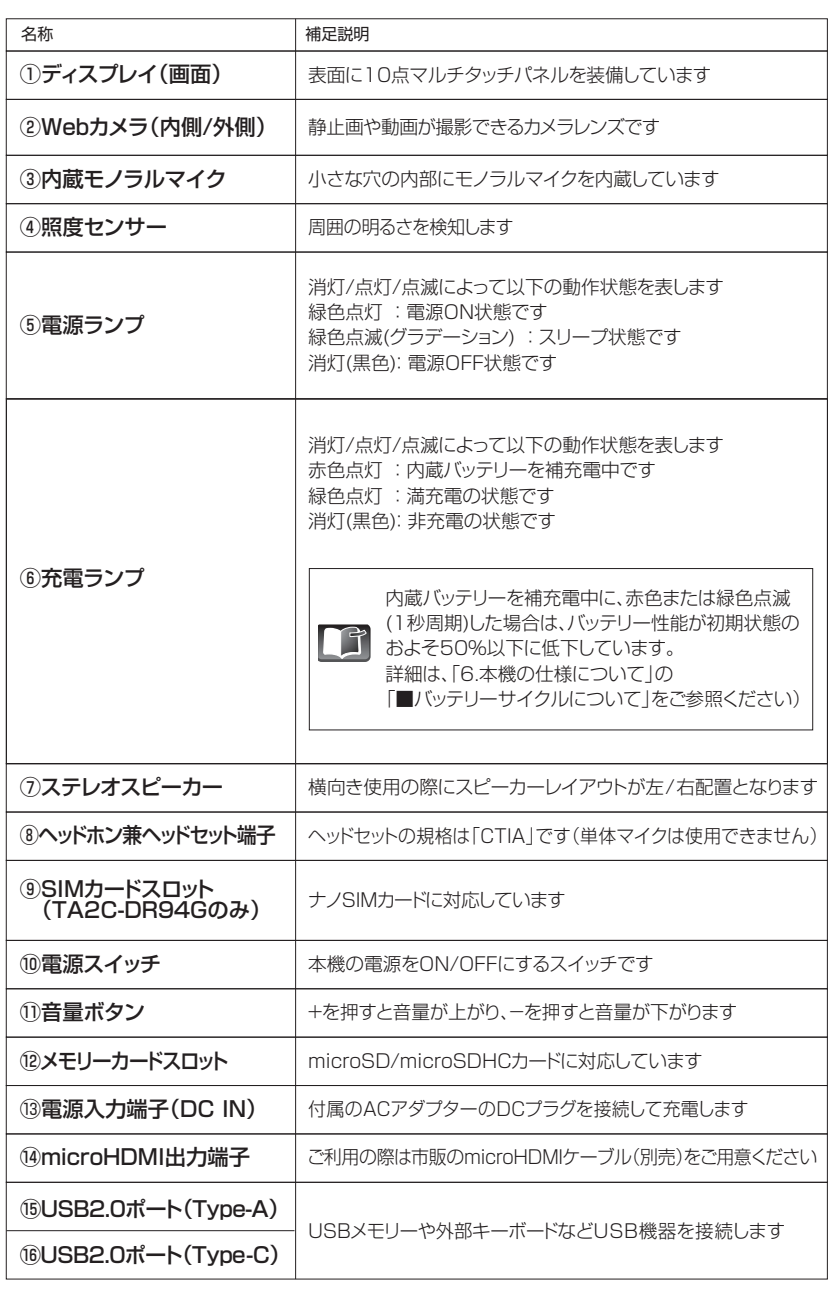

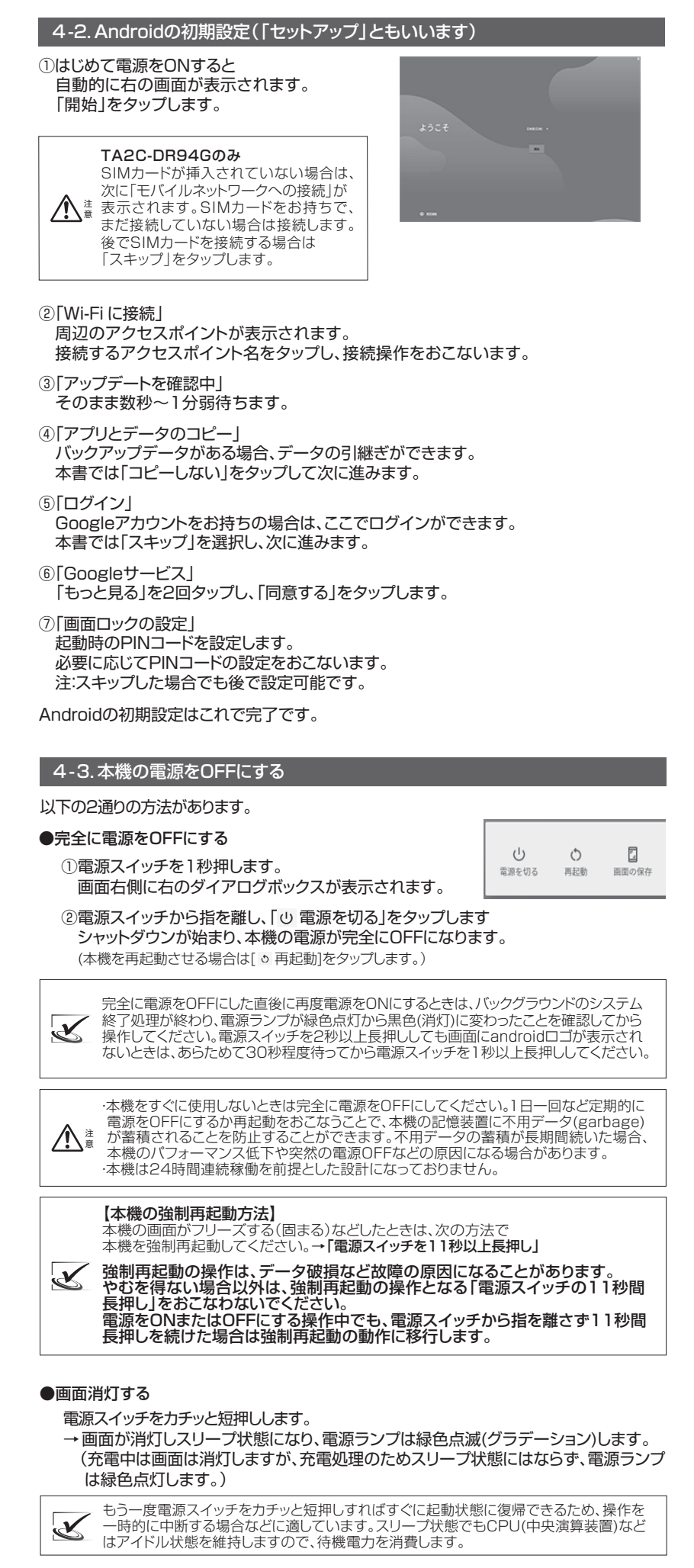

#### 本機上部の電源スイッチを押します。

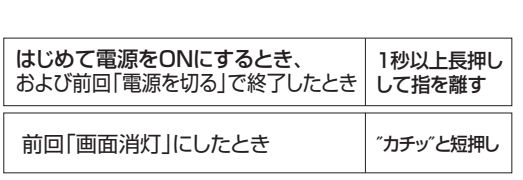

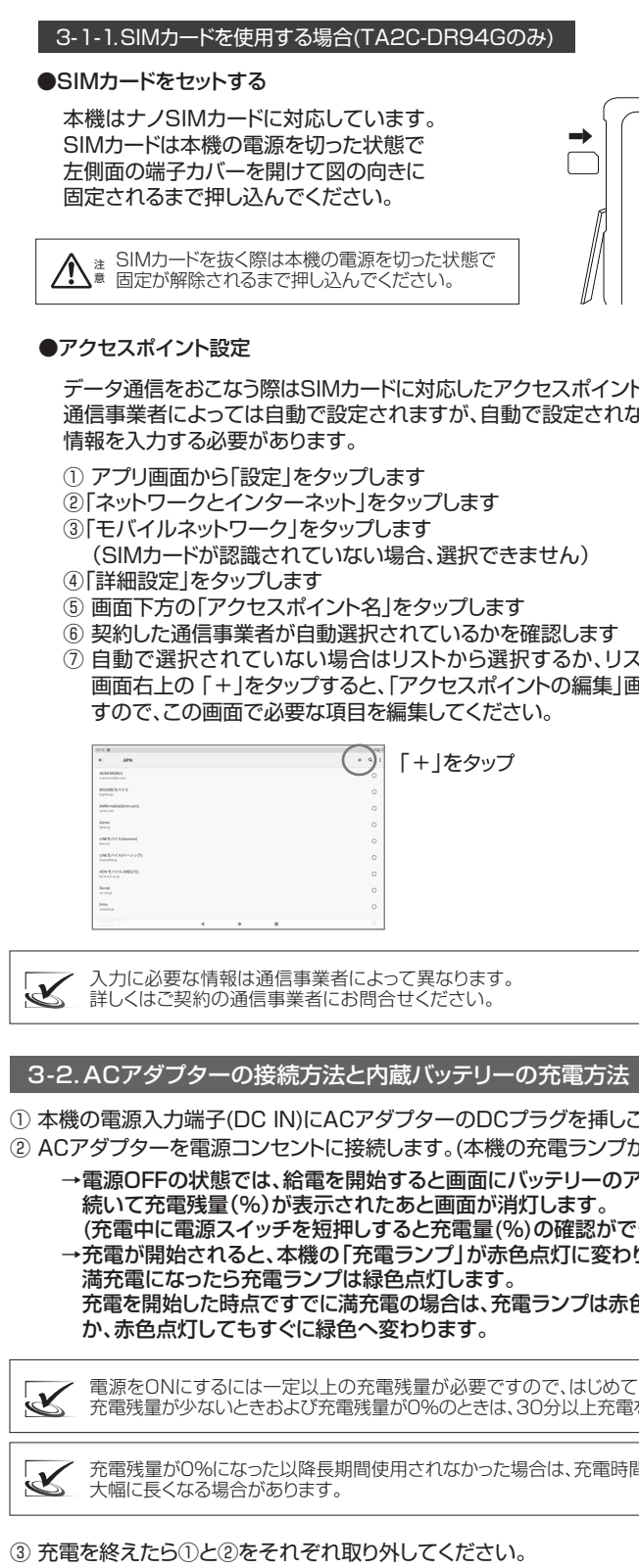

お問い合わせ先:オーディーエスPCカスタマーセンター 電話サポート窓口 ナビダイヤル **0570-001134** サポートホームページ https://ods.co.jp/support/pcsupport.html

#### (⇒ 表面からのつづきです)

〒101-0041 東京都千代田区神田須田町2-5 東京神田須田町ビル

 なってから開始してください。 無線LAN親機側の設定方法は、無線LAN 親機の取扱説明書を参照してください。

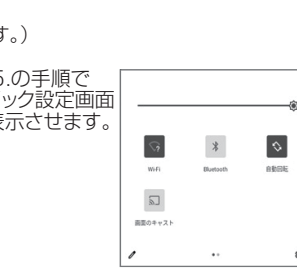

Bluetooth機器を使わないときは、バッテリー消費の節約および他の通信機器との

干渉を防ぐため、本機のBluetooth機能をOFFにしておきましょう。

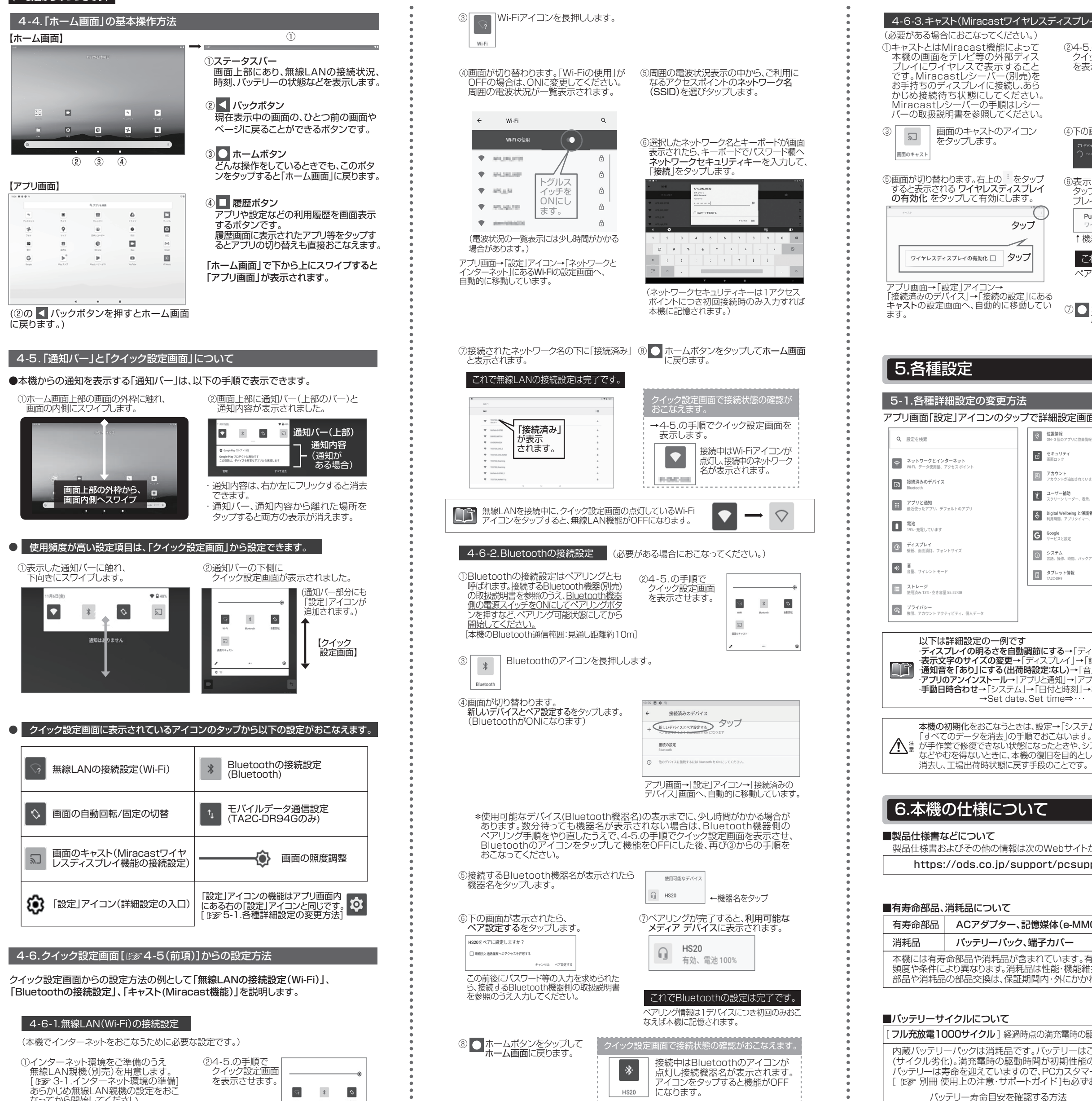

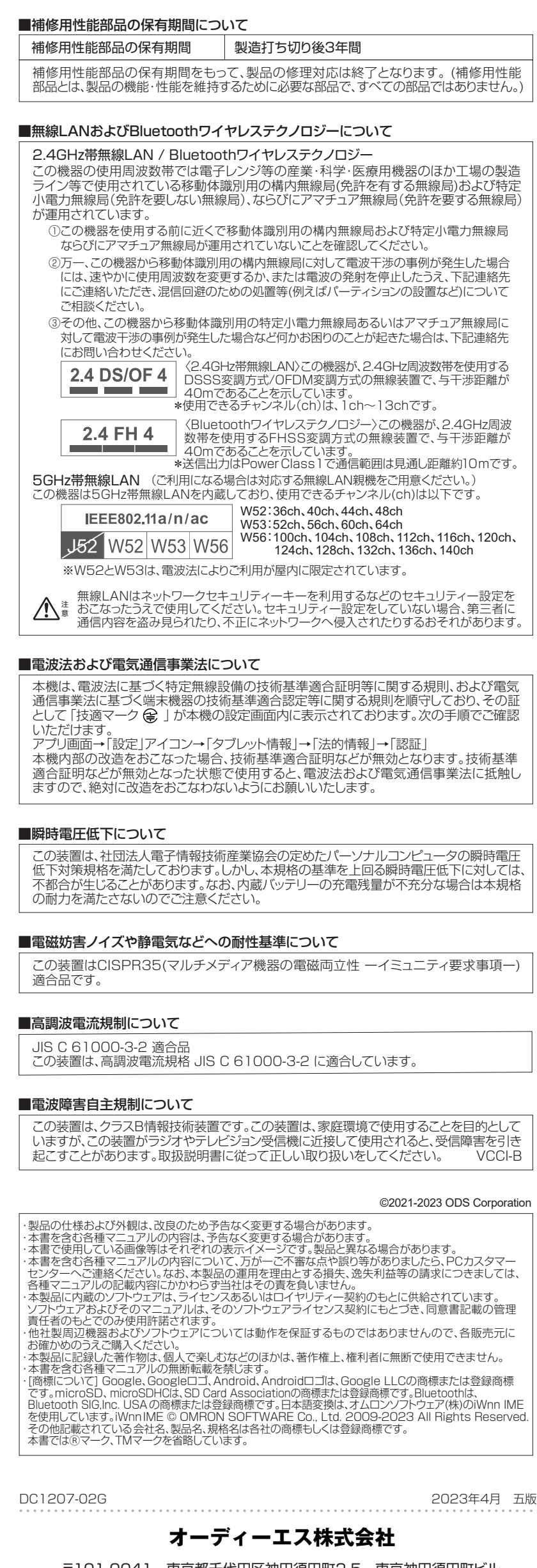

する場合は寿命の目安です。

場合は寿命の目安です。

 $\Box$ 

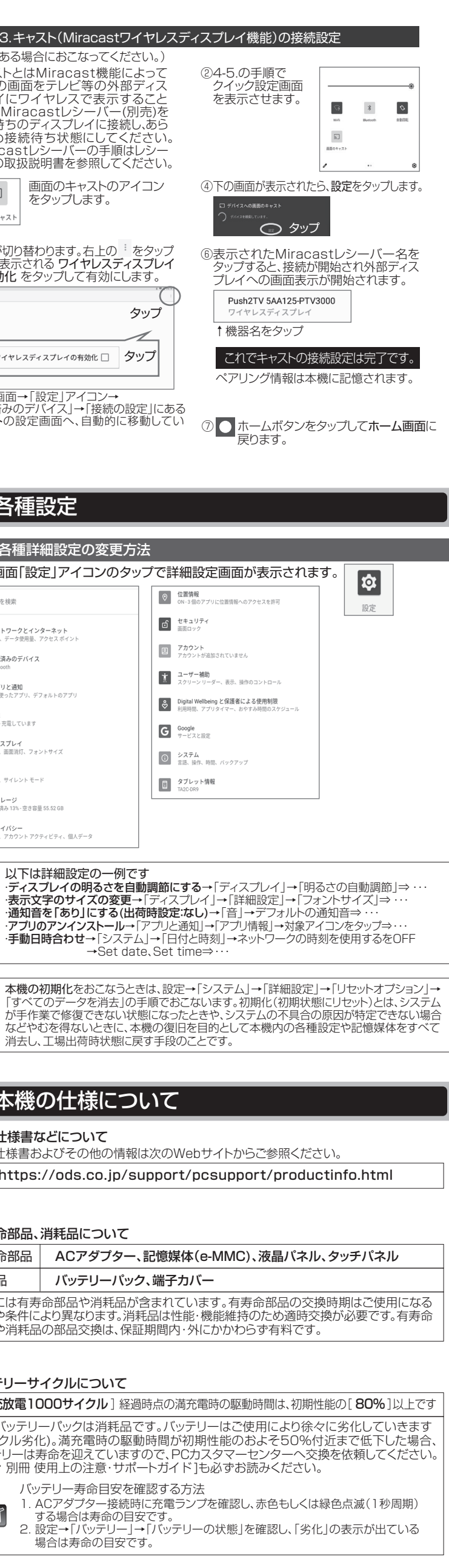

 $\bigcap$